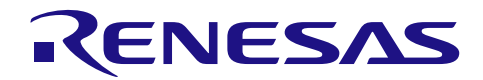

## RX210、RX21A、RX220グループ

R01AN1013JJ0102 Rev.1.02 2014.02.03

## 起動時の端子制御

## 要旨

本アプリケーションノートでは、RX210、RX21A、RX220グループにおける起動時の動作モード制御端子 仕様と回路上で処理する方法について説明します。

## 対象デバイス

RX210、RX21A、RX220グループ

本アプリケーションノートを他のマイコンへ適用する場合、そのマイコンの仕様にあわせて変更し、十分 評価してください。

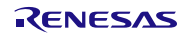

## 目次

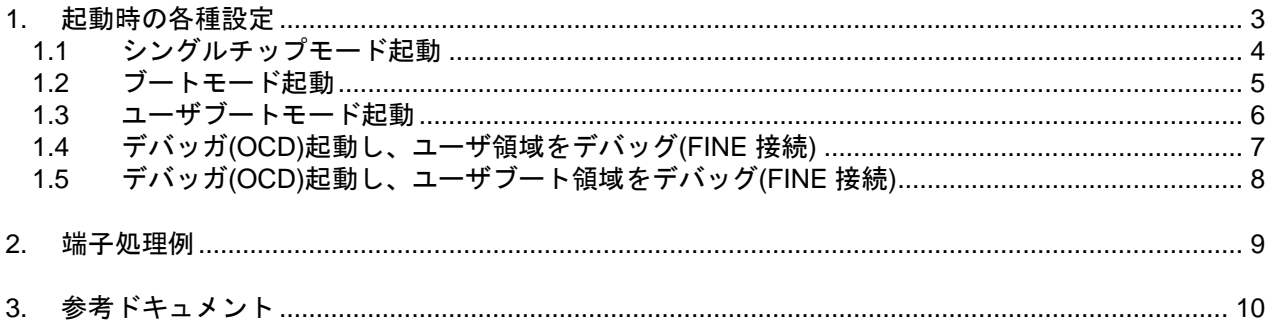

#### <span id="page-2-0"></span>1. 起動時の各種設定

本章ではマイコンの動作モード制御端子仕様を説明しています。実際の回路上での処理に関しては「[2.](#page-8-0)[端子](#page-8-0) [処理例」](#page-8-0)を参照してください。

表 [1.1](#page-2-1)[にモードごとの端子設定一覧を](#page-2-2)示します。

<span id="page-2-2"></span><span id="page-2-1"></span>表1.1 モードごとの端子設定一覧

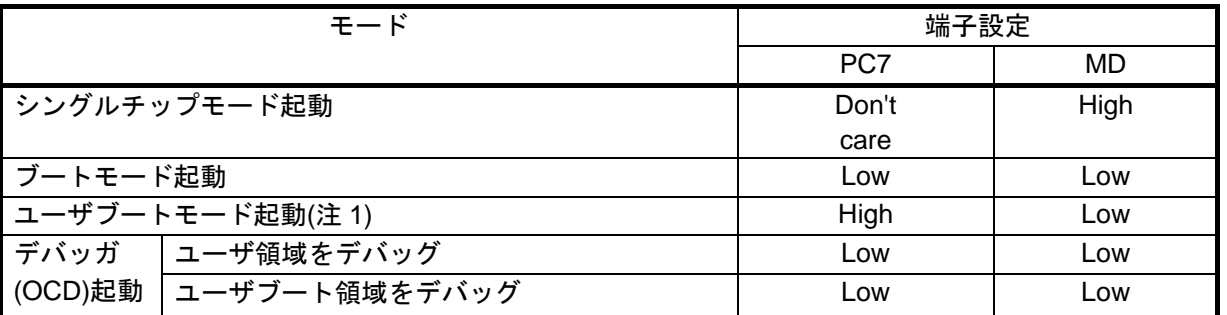

注1.ユーザブートモードは、オプション設定メモリの UB コード A と UB コード B に下記設定が必要です。 UB コード A:"5573 6572h、426F 6F74h"

UB コード B: "FFFF FF07h、0008 C04Ch"

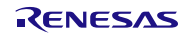

## <span id="page-3-0"></span>1.1 シングルチップモード起動

表 [1.2](#page-3-1)[に使用端子と機能を](#page-3-2)[、表](#page-3-3) 1.3[にオプション設定メモリの設定を](#page-3-4)示します。

#### <span id="page-3-2"></span><span id="page-3-1"></span>表1.2 使用端子と機能

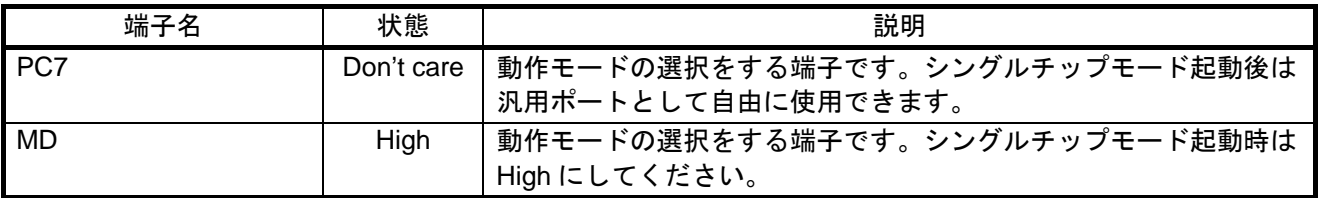

#### <span id="page-3-4"></span><span id="page-3-3"></span>表1.3 オプション設定メモリの設定

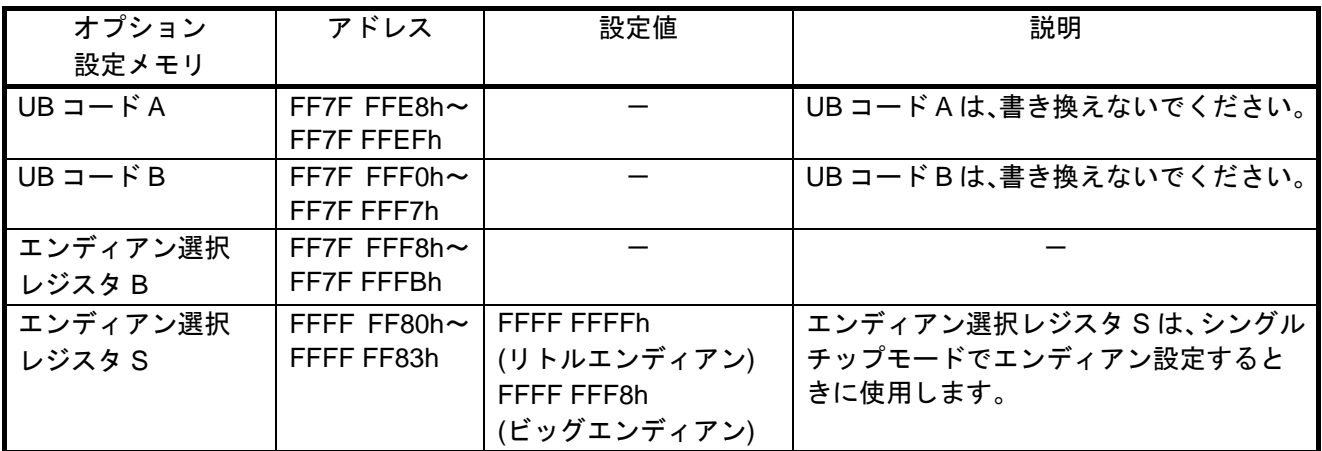

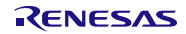

## <span id="page-4-0"></span>1.2 ブートモード起動

表 [1.4](#page-4-1)[に使用端子と機能を](#page-4-2)[、表](#page-4-3) 1.5[にオプション設定メモリの設定値を](#page-4-4)示します。

#### <span id="page-4-2"></span><span id="page-4-1"></span>表1.4 使用端子と機能

| 端子名   | 状態  | 説明                                           |  |  |
|-------|-----|----------------------------------------------|--|--|
| l PC7 | Low | 動作モードの選択をする端子です。ブートモード起動時は Low にし<br>してください。 |  |  |
| MD    | Low | 動作モードの選択をする端子です。ブートモード起動時は Low にし<br>してください。 |  |  |

<span id="page-4-4"></span><span id="page-4-3"></span>表1.5 オプション設定メモリの設定値

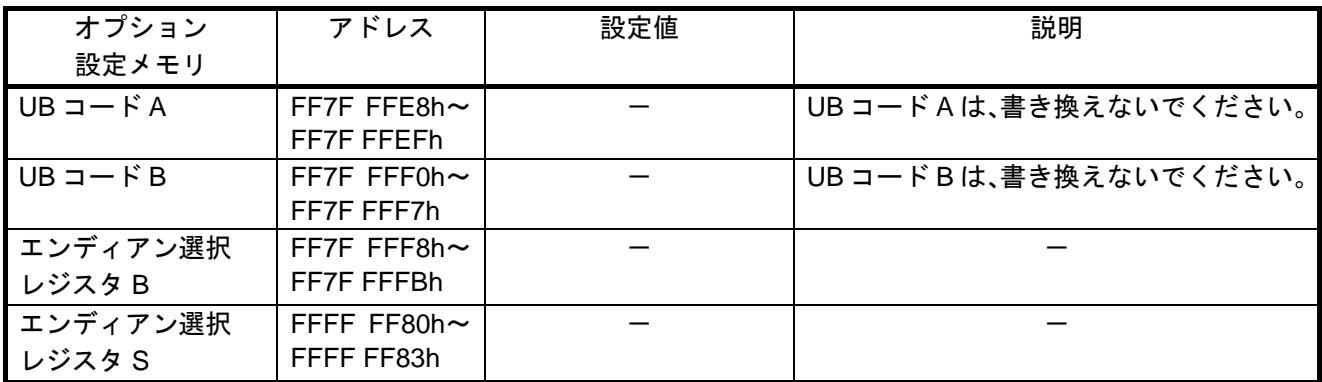

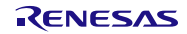

## <span id="page-5-0"></span>1.3 ユーザブートモード起動

表 [1.6](#page-5-1)[に使用端子と機能を](#page-5-2)[、表](#page-5-3) 1.7[にオプション設定メモリの設定値を](#page-5-4)示します。

#### <span id="page-5-2"></span><span id="page-5-1"></span>表1.6 使用端子と機能

| 端子名 | 状態   | 説明                                             |  |  |
|-----|------|------------------------------------------------|--|--|
| PC7 | High | 動作モードの選択をする端子です。ユーザブートモード起動時は<br>High にしてください。 |  |  |
| MD  | Low  | 動作モードの選択をする端子です。ユーザブートモード起動時は<br>Low にしてください。  |  |  |

<span id="page-5-4"></span><span id="page-5-3"></span>表1.7 オプション設定メモリの設定値

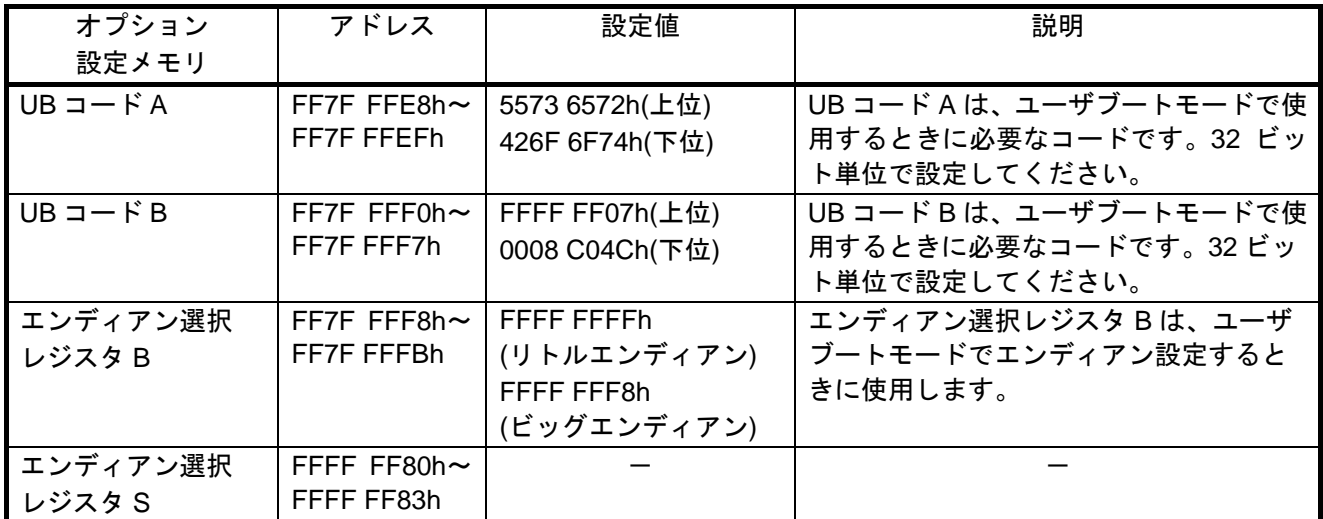

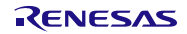

## <span id="page-6-0"></span>1.4 デバッガ(OCD)起動し、ユーザ領域をデバッグ(FINE 接続)

表 [1.8](#page-6-1)[に使用端子と機能を](#page-6-2)[、表](#page-6-3) 1.9[にオプション設定メモリの設定を](#page-6-4)示します。

#### <span id="page-6-2"></span><span id="page-6-1"></span>表1.8 使用端子と機能

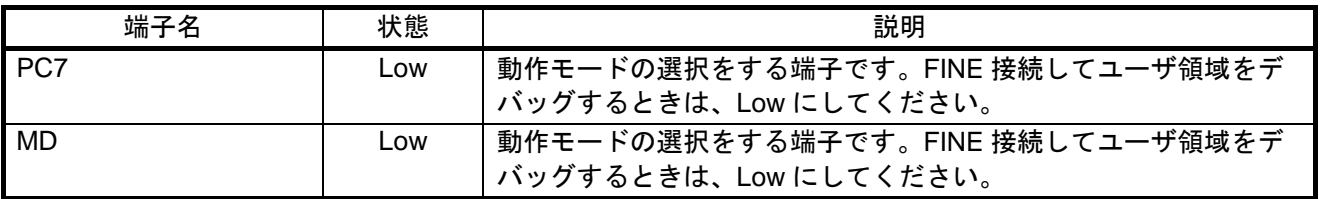

#### <span id="page-6-4"></span><span id="page-6-3"></span>表1.9 オプション設定メモリの設定

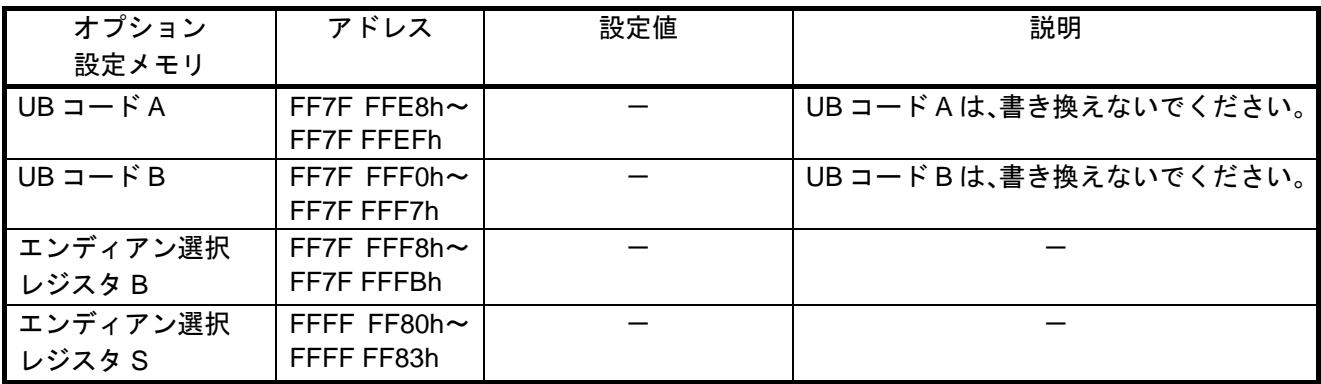

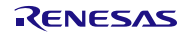

## <span id="page-7-0"></span>1.5 デバッガ(OCD)起動し、ユーザブート領域をデバッグ(FINE 接続)

表 [1.10](#page-7-1)[に使用端子と機能を](#page-7-2)、表 [1.11](#page-7-3)[にオプション設定メモリの設定を](#page-7-4)示します。

#### <span id="page-7-2"></span><span id="page-7-1"></span>表1.10 使用端子と機能

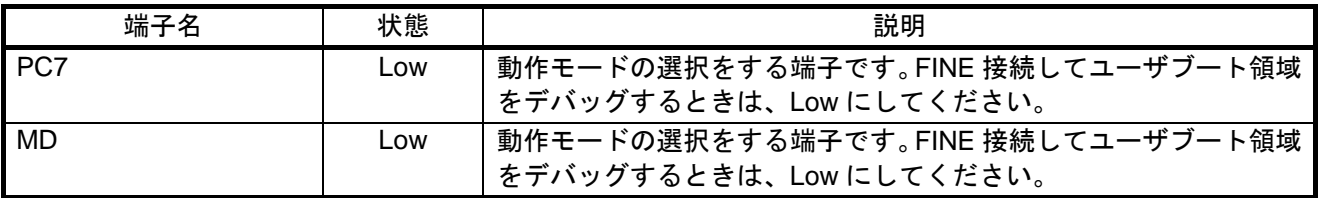

#### <span id="page-7-4"></span><span id="page-7-3"></span>表1.11 オプション設定メモリの設定

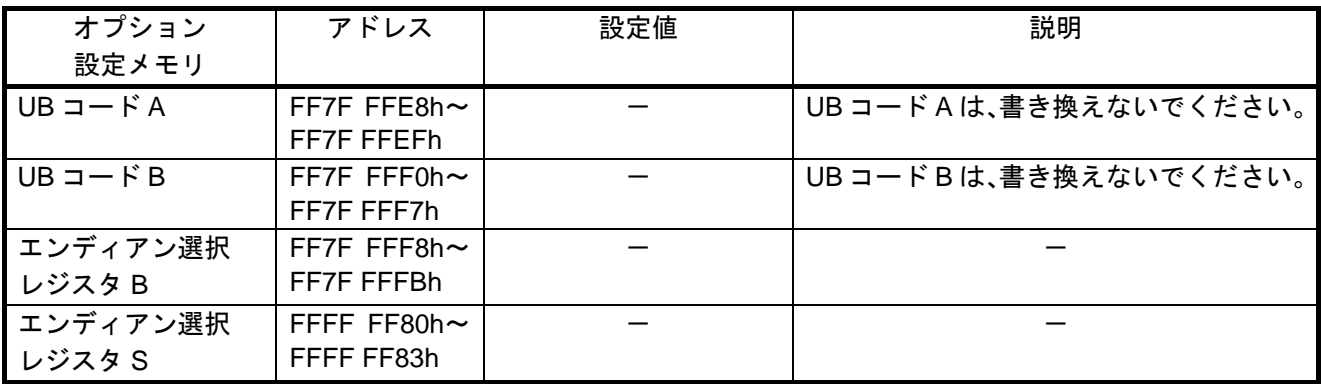

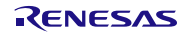

#### <span id="page-8-0"></span>2. 端子処理例

複数のモード起動に対応したボードを開発する場合の端子処理例を表 [2.1](#page-8-1)に示します。 ブートモード起動時のフラッシュライタとエミュレータは、E1/E20 を使用する前提です。

<span id="page-8-1"></span>表2.1 複数のモード起動に対応した端子処理例

| モード            |             |                 |          | 必要な端子処理   |           |
|----------------|-------------|-----------------|----------|-----------|-----------|
|                | ブート         |                 | エミュレータ   |           |           |
| シングルチップモード起動   | トモー<br>-ド起動 | ı<br>ーザブートモード起動 | 三八       | PC7(UB)   | <b>MD</b> |
| O              | O           | O               | O(U/UB)  | *3        | *2        |
| $\circ$        | O           | $\circ$         | $\times$ | *3        | *2        |
| $\overline{O}$ | O           | $\times$        | O(U)     | Pull-down | *3        |
| $\circ$        | $\circ$     | ×               | $\times$ | Pull-down | *3        |
| $\circ$        | $\times$    | O               | O(U/UB)  | *3        | $*2$      |
| $\circ$        | $\times$    | O               | $\times$ | Pull-up   | *1        |
| O              | ×           | ×               | ×        | 回路不要      | Pull-up   |

○ : 使う、× : 使わない

(U/UB) : ユーザ領域/ユーザブート領域をデバッグ可能、(U) :ユーザ領域のみをデバッグ可能 Pull-up/Pull-down 抵抗値は 4.7kΩとしてください

\*1 : Pull-up/Pull-down 切り替え回路

\*2 : Pull-up/Pull-down 切り替え回路 + E1/E20 への接続回路

\*3 : Pull-up + E1/E20 への接続回路

この端子処理例は以下を前提としています。

(A) E1/E20 エミュレータと PC7 端子を接続しない回路は考慮しない

(B) PC7 を汎用入力ポートとして使用しない(使用する場合は起動完了後に Pull-up/Pull-down を切り離す回路 を追加する必要がある)

## <span id="page-9-0"></span>3. 参考ドキュメント

ユーザーズマニュアル:ハードウェア

RX210 グループ ユーザーズマニュアル ハードウェア編 Rev.1.50(R01UH0037JJ) RX21A グループ ユーザーズマニュアル ハードウェア編 Rev.1.00 (R01UH0251JJ) RX220 グループ ユーザーズマニュアル ハードウェア編 Rev.1.10 (R01UH0292JJ) (最新版をルネサス エレクトロニクスホームページから入手してください。)

テクニカルアップデート/テクニカルニュース (最新の情報をルネサス エレクトロニクスホームページから入手してください。)

## ホームページとサポート窓口

ルネサス エレクトロニクスホームページ [http://japan.renesas.com](http://japan.renesas.com/)

お問合せ先 <http://japan.renesas.com/contact/>

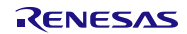

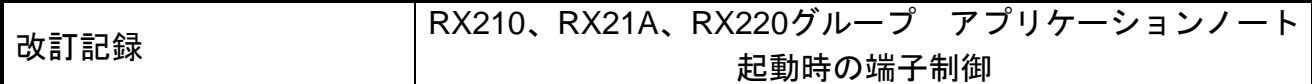

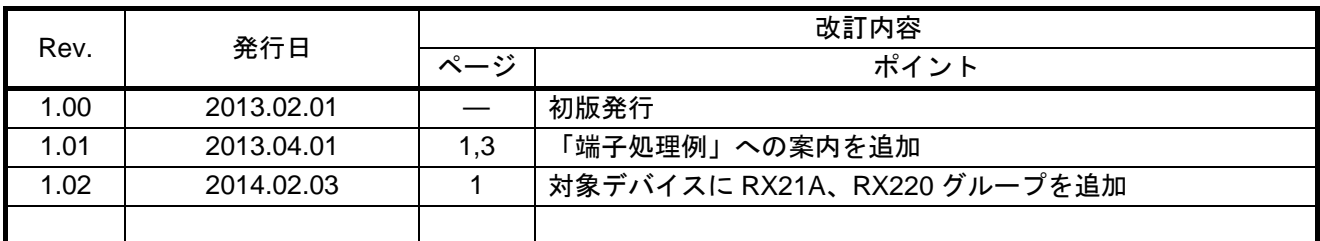

すべての商標および登録商標は、それぞれの所有者に帰属します。

#### 製品ご使用上の注意事項

ここでは、マイコン製品全体に適用する「使用上の注意事項」について説明します。個別の使用上の注意 事項については、本ドキュメントおよびテクニカルアップデートを参照してください。

1. 未使用端子の処理

【注意】未使用端子は、本文の「未使用端子の処理」に従って処理してください。 CMOS製品の入力端子のインピーダンスは、一般に、ハイインピーダンスとなっています。未使用端子 を開放状態で動作させると、誘導現象により、LSI周辺のノイズが印加され、LSI内部で貫通電流が流れ たり、入力信号と認識されて誤動作を起こす恐れがあります。未使用端子は、本文「未使用端子の処理」 で説明する指示に従い処理してください。

#### 2. 電源投入時の処置

【注意】電源投入時は,製品の状態は不定です。

電源投入時には、LSIの内部回路の状態は不確定であり、レジスタの設定や各端子の状態は不定です。 外部リセット端子でリセットする製品の場合、電源投入からリセットが有効になるまでの期間、端子の 状態は保証できません。

同様に、内蔵パワーオンリセット機能を使用してリセットする製品の場合、電源投入からリセットのか かる一定電圧に達するまでの期間、端子の状態は保証できません。

#### 3. リザーブアドレスのアクセス禁止

【注意】リザーブアドレスのアクセスを禁止します。

アドレス領域には、将来の機能拡張用に割り付けられているリザーブアドレスがあります。これらのア ドレスをアクセスしたときの動作については、保証できませんので、アクセスしないようにしてくださ い。

4. クロックについて

【注意】リセット時は、クロックが安定した後、リセットを解除してください。

プログラム実行中のクロック切り替え時は、切り替え先クロックが安定した後に切り替えてください。 リセット時、外部発振子(または外部発振回路)を用いたクロックで動作を開始するシステムでは、ク ロックが十分安定した後、リセットを解除してください。また、プログラムの途中で外部発振子(また は外部発振回路)を用いたクロックに切り替える場合は、切り替え先のクロックが十分安定してから切 り替えてください。

5. 製品間の相違について

【注意】型名の異なる製品に変更する場合は、事前に問題ないことをご確認下さい。

同じグループのマイコンでも型名が違うと、内部メモリ、レイアウトパターンの相違などにより、特性 が異なる場合があります。型名の異なる製品に変更する場合は、製品型名ごとにシステム評価試験を実 施してください。

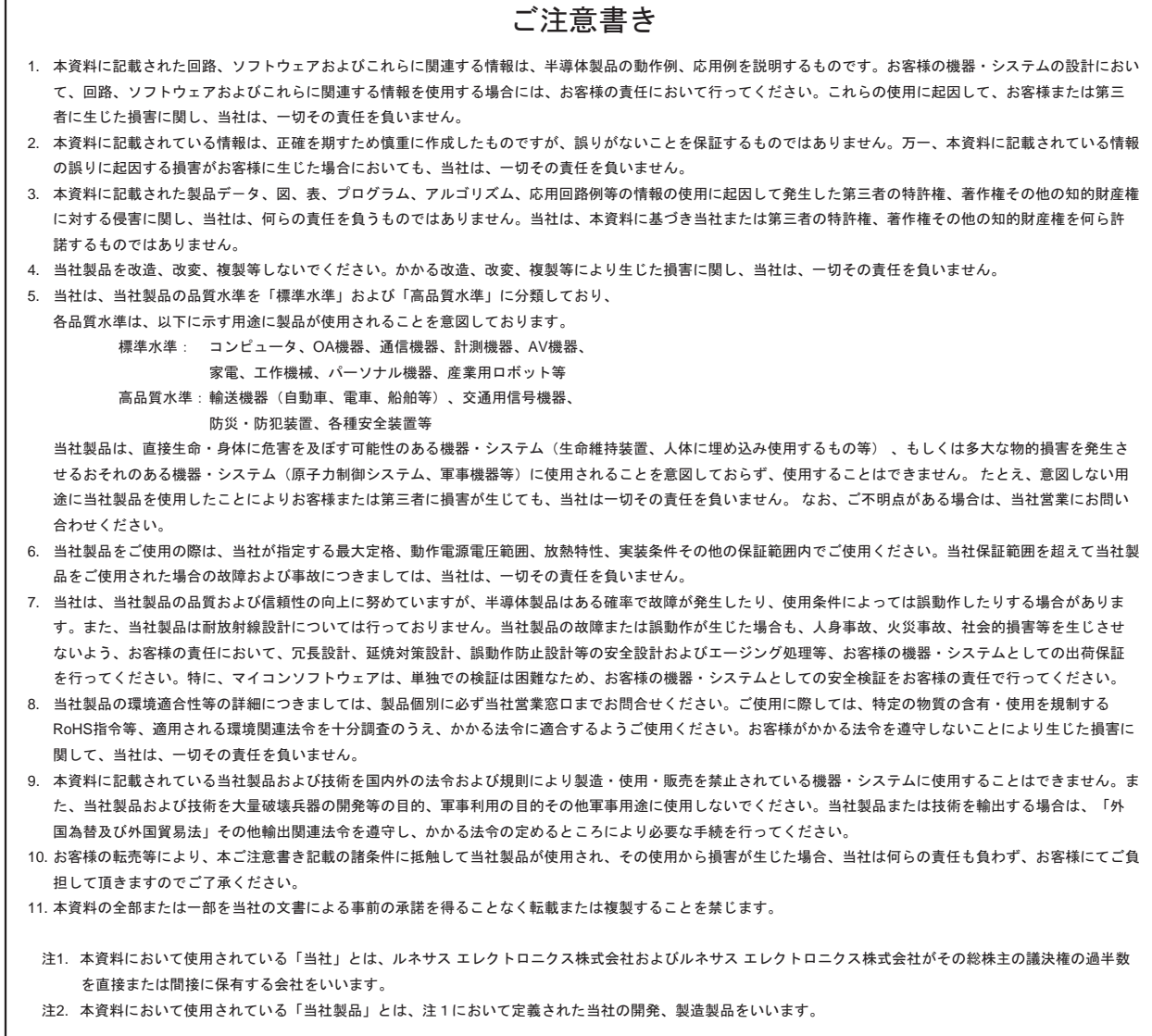

# RENESAS

#### ルネサスエレクトロニクス株式会社

http://www.renesas.com

ルネサス エレクトロニクス株式会社 〒100-0004 千代田区大手町2-6-2 (日本ビル)

■技術的なお問合せおよび資料のご請求は下記へどうぞ。<br>絲合お問合せ窓口:http://japan.renesas.com/contact/

■営業お問合せ窓口

© 2014 Renesas Electronics Corporation. All rights reserved. Colophon 3.0

※営業お問合せ窓口の住所は変更になることがあります。最新情報につきましては、弊社ホームページをご覧ください。